**Key 1** + **Key 2.** Hold down the first key while pressing the last key of the shortcut. For example, to use the shortcut **Shift** + **N** (create a new item) you would hold down **Shift,**  press **N,** and then release both keys.

**Key 1** then **Key 2.** Press the first key, release, and then press the second key. For example, to use the shortcut **G** then **T** (search for a page), press **G,** release, and then press **T.**

**Key.** Just press the key. For example, to use the shortcut **?** (show or hide the shortcuts list), just press **?** at any time.

### **BEFORE YOU BEGIN**

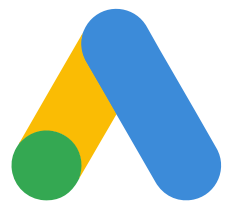

## **GENERAL ACTIONS**

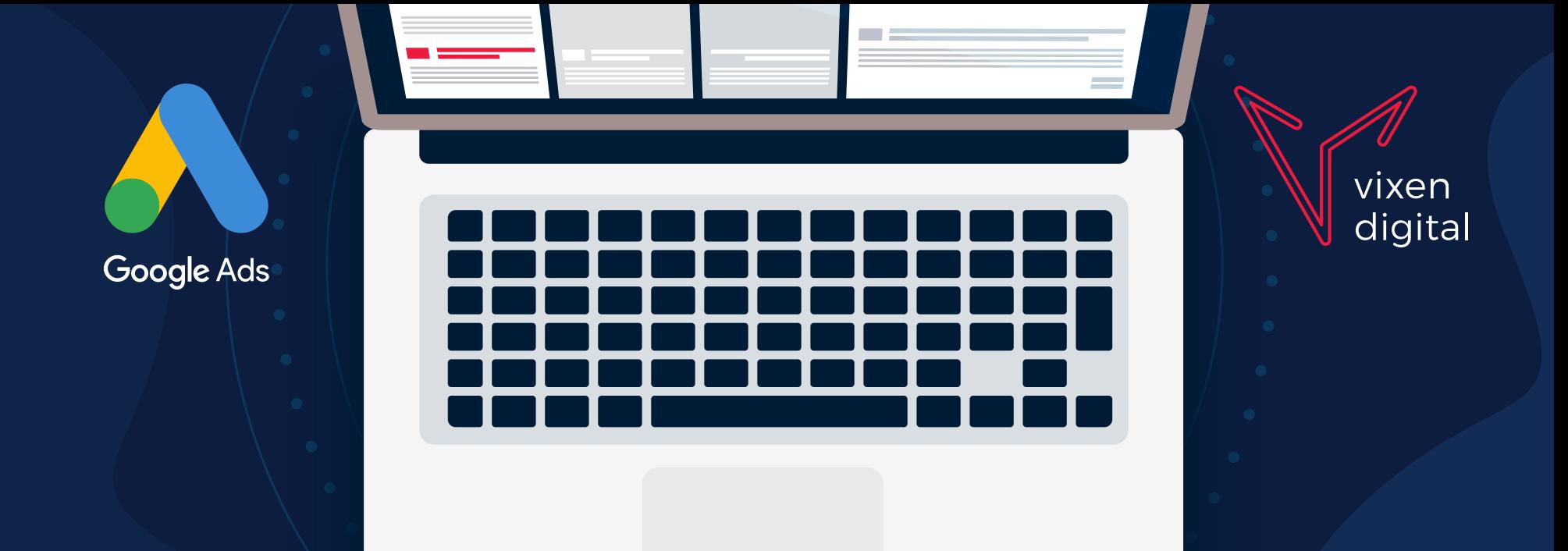

# **GOOGLE ADS** KEYBOARD **SHORTCUTS**

**Google Ads has some keyboard shortcuts. Here's how to use them:**

Google Ads

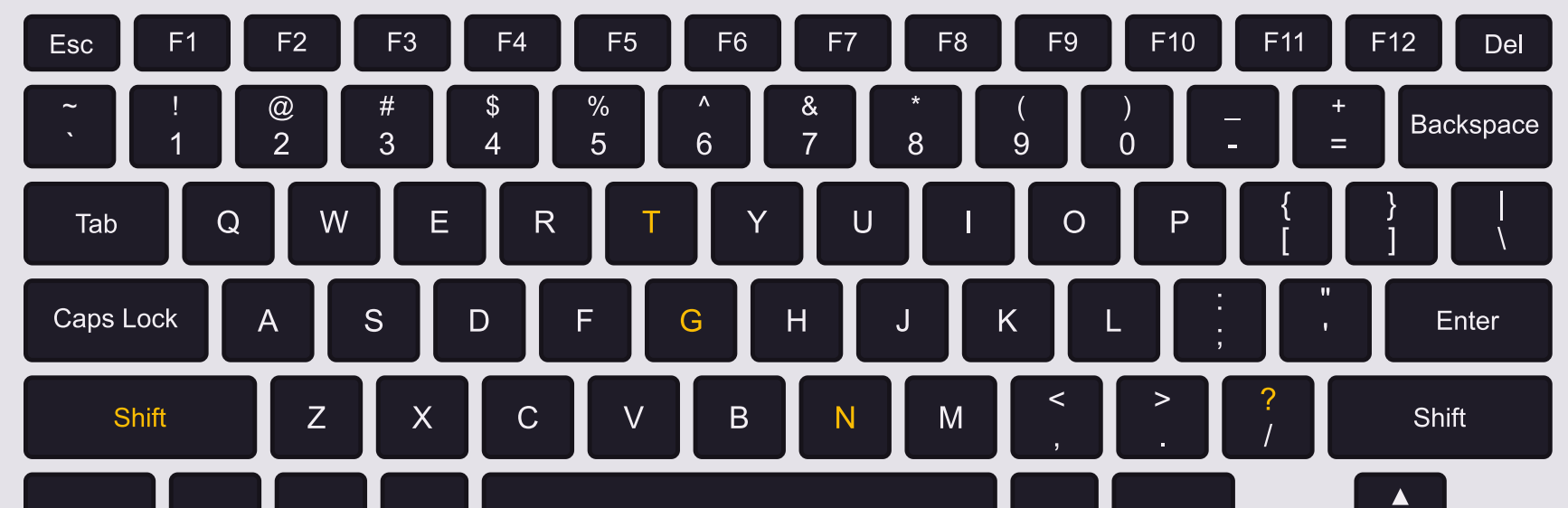

By pressing a key or combination of keys, you can quickly do things that would normally require multiple clicks. These shortcuts can save you time when adjusting settings or checking your reports.

#### **Use these shortcuts to speed up common actions.**

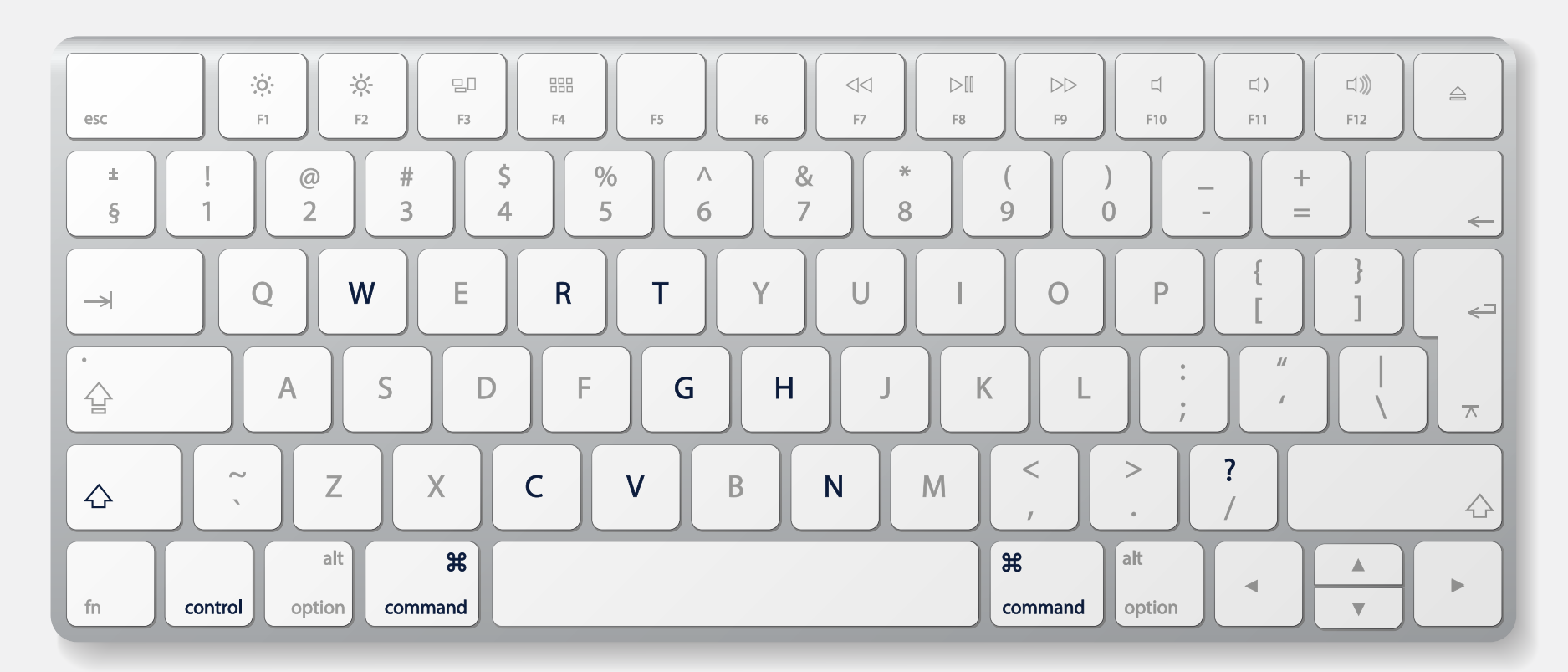

## **NAVIGATE GOOGLE ADS**

#### **Use these shortcuts to quickly move between areas of Google Ads.**

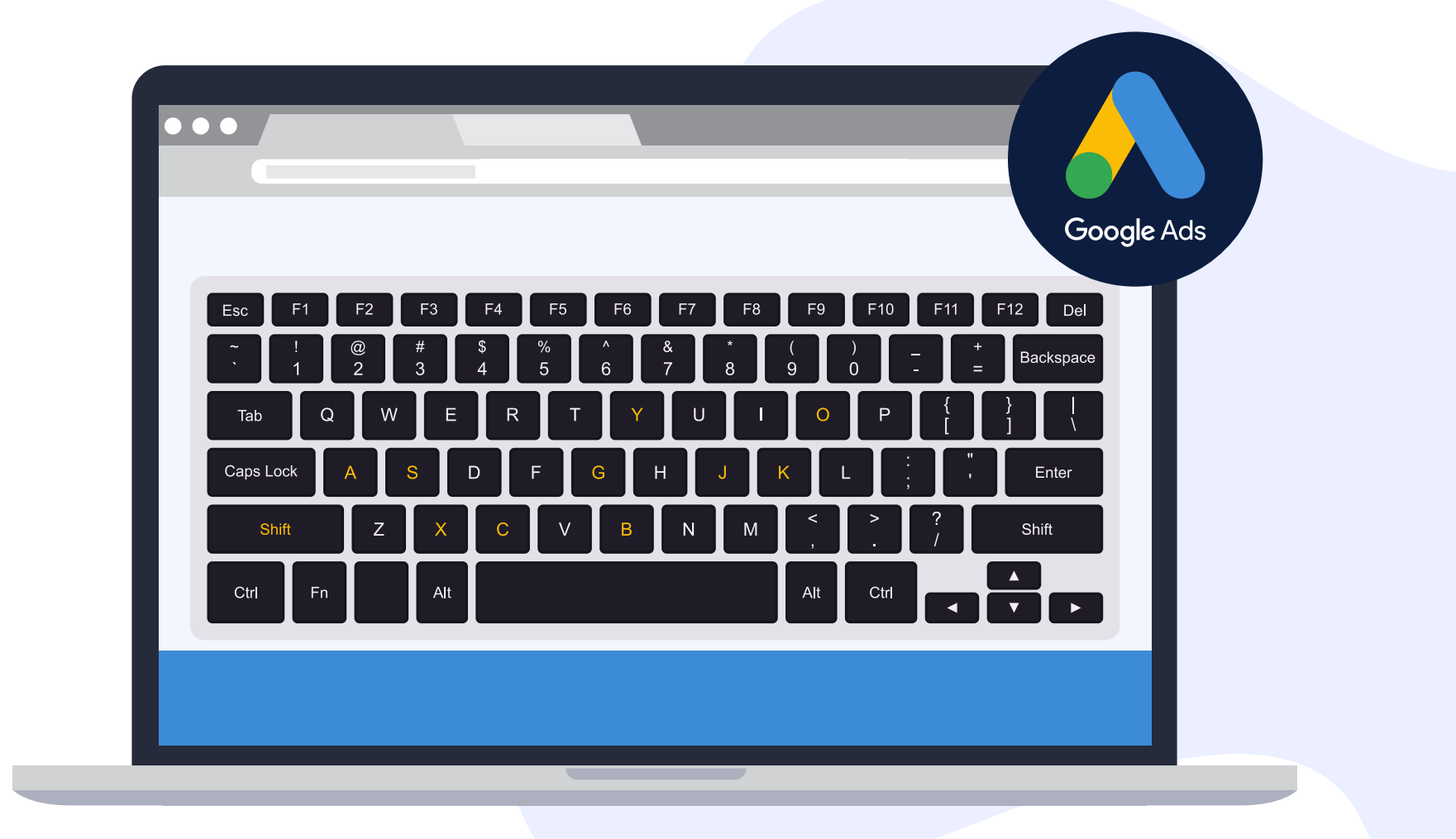

## **MANAGER ACCOUNTS**

#### **Use these shortcuts to navigate if you have a manager account.**

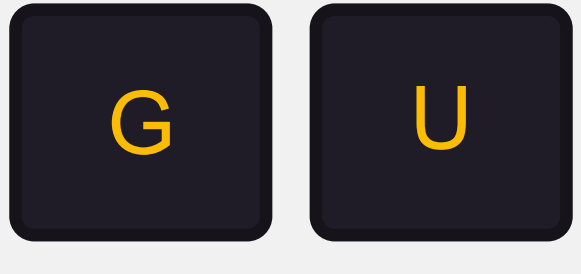

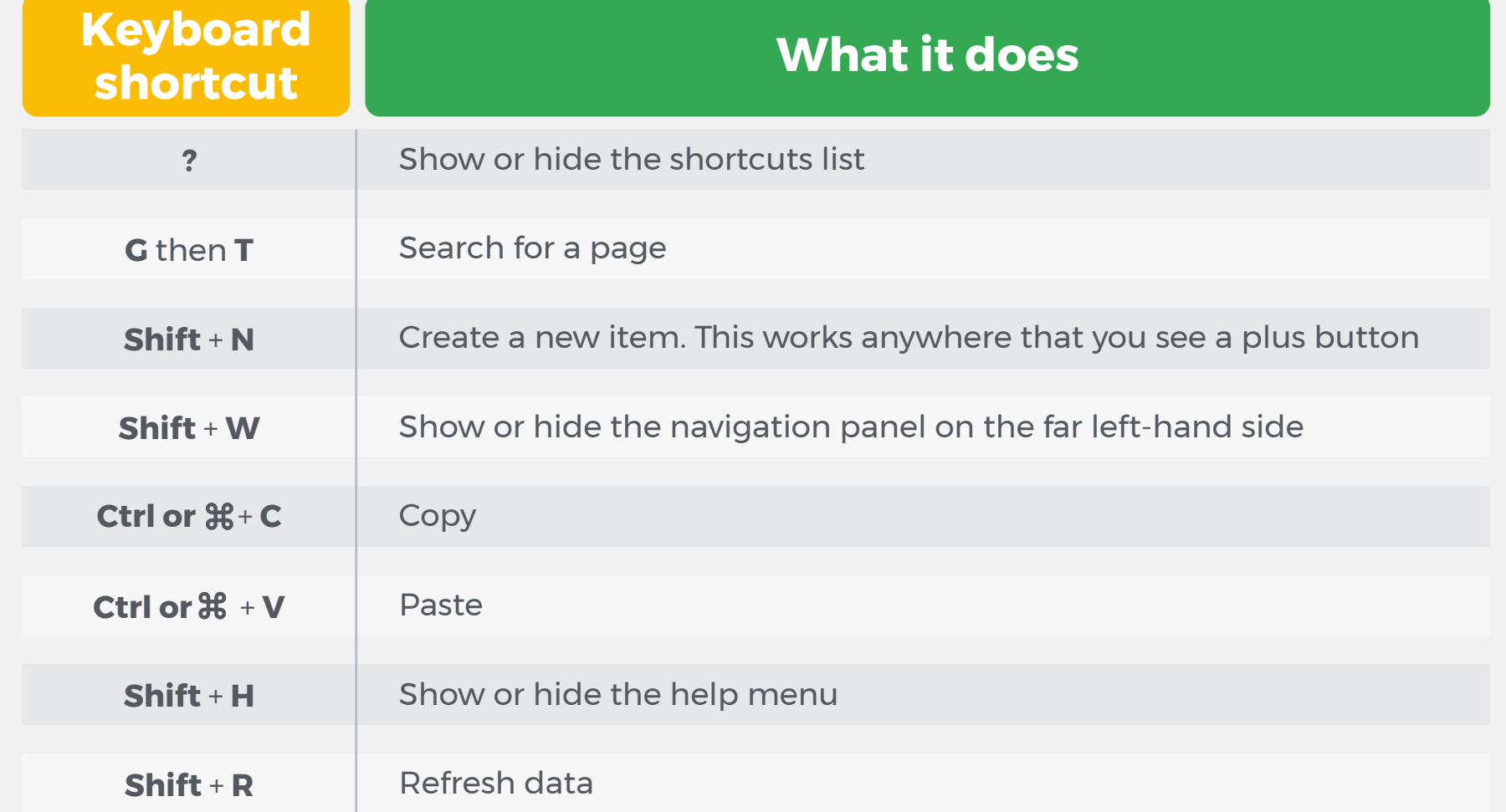

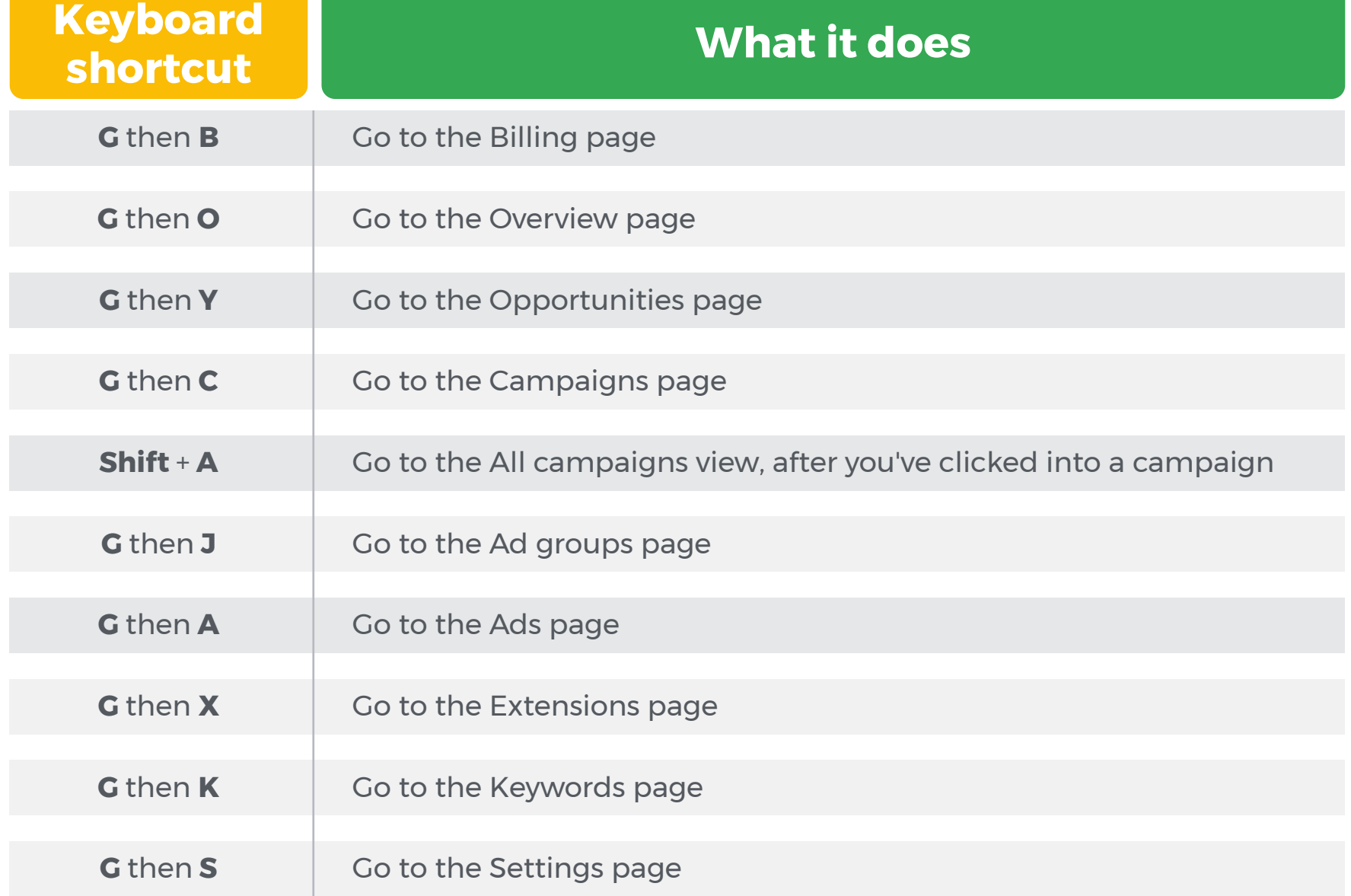

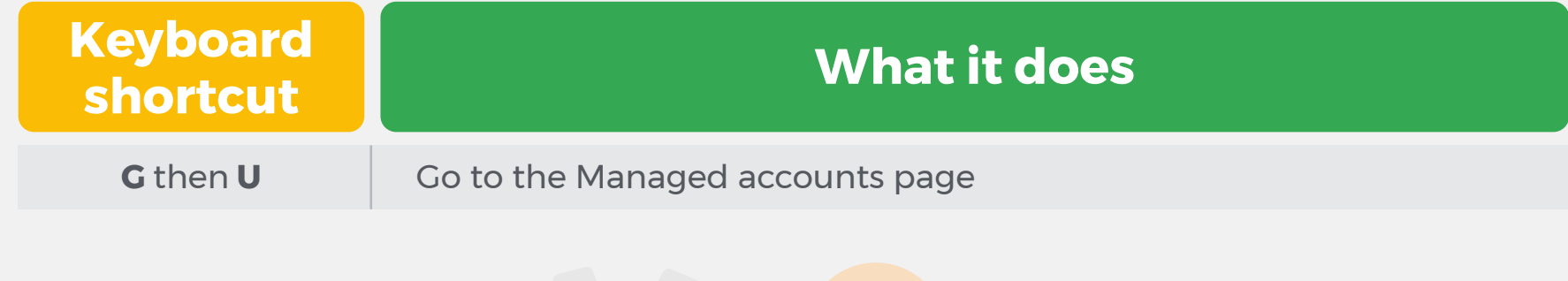

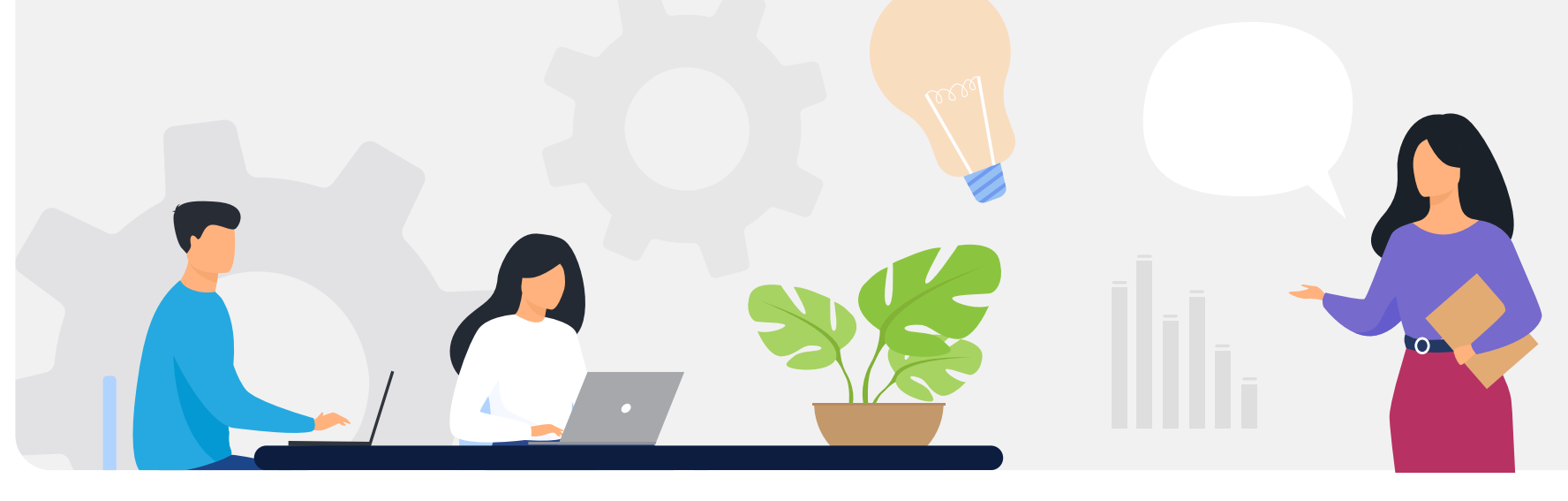

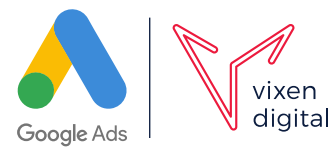